# حيحصتو تالبكلا ةنيع تانيوكت ربع IPSec ءاطخألا Ï

## المحتويات

[المقدمة](#page-0-0) [المتطلبات الأساسية](#page-0-1) [المتطلبات](#page-0-2) [المكونات المستخدمة](#page-0-3) [الاصطلاحات](#page-1-0) [النظرية الأساسية](#page-1-1) [التكوين](#page-1-2) ال<mark>رسم التخطيطي للشبكة</mark> [التكوينات](#page-2-0) [التحقق من الصحة](#page-6-0) [استكشاف الأخطاء وإصلاحها](#page-14-0) [معلومات ذات صلة](#page-14-1)

## <span id="page-0-0"></span>المقدمة

أمان بروتوكول الإنترنت (IPsec (هو إطار عمل للمعايير المفتوحة يضمن الاتصالات الخاصة الآمنة عبر شبكات IP. استنادا إلى المعايير التي تم تطويرها بواسطة "فريق العمل الهندسي" (IETF (عبر الإنترنت، يضمن بروتوكول IPsec سرية إتصالات البيانات عبر شبكة IP العامة وسلامتها وأصالتها. يوفر IPsec مكونا ضروريا لحل مرن قائم على المعايير لنشر سياسة أمان على مستوى الشبكة.

يقدم هذا المستند مثالا للتكوين IPsec بين جهازي مودم كبل Cisco. يقوم هذا التكوين بإنشاء نفق تشفير عبر شبكة كبل بين موجهات مودم كبل Cisco uBR9xx Series. يتم تشفير جميع حركات مرور البيانات بين الشبكتين. ولكن يسمح لحركة المرور الموجهة للشبكات الأخرى بالمرور دون تشفير. بالنسبة لمستخدمي المكاتب الصغيرة والمكاتب المنزلية (SOHO(، يتيح ذلك إنشاء الشبكات الخاصة الظاهرية (VPN (عبر شبكة كبلات.

## <span id="page-0-1"></span>المتطلبات الأساسية

#### <span id="page-0-2"></span>المتطلبات

لا توجد متطلبات خاصة لهذا المستند.

### <span id="page-0-3"></span>المكونات المستخدمة

يجب أن تتوافق أجهزة المودم مع هذه المتطلبات لتكوين IPsec على أجهزة مودم الكبل:

- 905uBR 904،uBR Cisco، أو 924uBR في وضع التوجيه
	- مجموعة ميزات 56 IPsec

● برنامج IOS ®الإصدار 12.0(5)T من Cisco أو إصدار أحدث

وبالإضافة إلى ذلك، يجب أن يكون لديك نظام توصيل مودم الكبل (CMTS(، وهو أي جهاز توجيه لكبلات وحدة الاستقبال والبث عبر الكبلات (DOCSIS (متوافق مع مواصفات واجهة خدمة البيانات المنقولة عبر الكبلات، مثل Cisco .Cisco uBR7246VXR أو Cisco uBR7223 أو uBR7246

تم إنشاء المعلومات الواردة في هذا المستند من الأجهزة الموجودة في بيئة معملية خاصة. بدأت جميع الأجهزة المُستخدمة في هذا المستند بتكوين ممسوح (افتراضي). إذا كانت شبكتك مباشرة، فتأكد من فهمك للتأثير المحتمل لأي أمر.

### <span id="page-1-0"></span>الاصطلاحات

راجع [اصطلاحات تلميحات Cisco التقنية للحصول على مزيد من المعلومات حول اصطلاحات المستندات.](//www.cisco.com/en/US/tech/tk801/tk36/technologies_tech_note09186a0080121ac5.shtml)

## <span id="page-1-1"></span>النظرية الأساسية

يستخدم المثال الموجود في هذا المستند مودم كبل 904uBR، ومودم كبل 924uBR، و CMTS VXR7246uBR. تقوم أجهزة مودم الكبل بتشغيل برنامج Cisco IOS الإصدار 12.1(6)، ويقوم CMTS بتشغيل برنامج Cisco IOS الإصدار 12.1(4)EC.

ملاحظة: يتم تنفيذ هذا المثال باستخدام التكوين اليدوي على أجهزة مودم الكبلات من خلال منفذ وحدة التحكم. إذا تم تنفيذ عملية مؤتمتة من خلال ملف تكوين DOCSIS (يتم إنشاء البرنامج النصي ios.cfg باستخدام تكوين IPsec) *فلا* يمكن إستخدام قوائم الوصول 1*00 و 101*. وذلك لأن تنفيذ Cisco لجدول DocsDevNmAccess لبروتوكول إدارة الشبكة البسيط (SNMP (يستخدم قوائم وصول IOS Cisco. وهو يقوم بإنشاء قائمة وصول واحدة لكل واجهة. في uBR904 و 924 و 905، يتم إستخدام قائمتي الوصول الأوليين بشكل عام (100 و 101). على مودم كبل يدعم الناقل التسلسلي العالمي (USB)، مثل CVA120، يتم إستخدام ثلاث قوائم وصول (100، 101، و 102).

# <span id="page-1-2"></span>التكوين

في هذا القسم، تُقدّم لك معلومات تكوين الميزات الموضحة في هذا المستند.

ملاحظة: أستخدم [أداة بحث الأوامر](//tools.cisco.com/Support/CLILookup/cltSearchAction.do) [\(للعملاء](//tools.cisco.com/RPF/register/register.do) المسجلين فقط) للعثور على معلومات إضافية حول الأوامر الواردة في هذا المستند.

### <span id="page-1-3"></span>الرسم التخطيطي للشبكة

يستخدم هذا المستند إعداد الشبكة التالي:

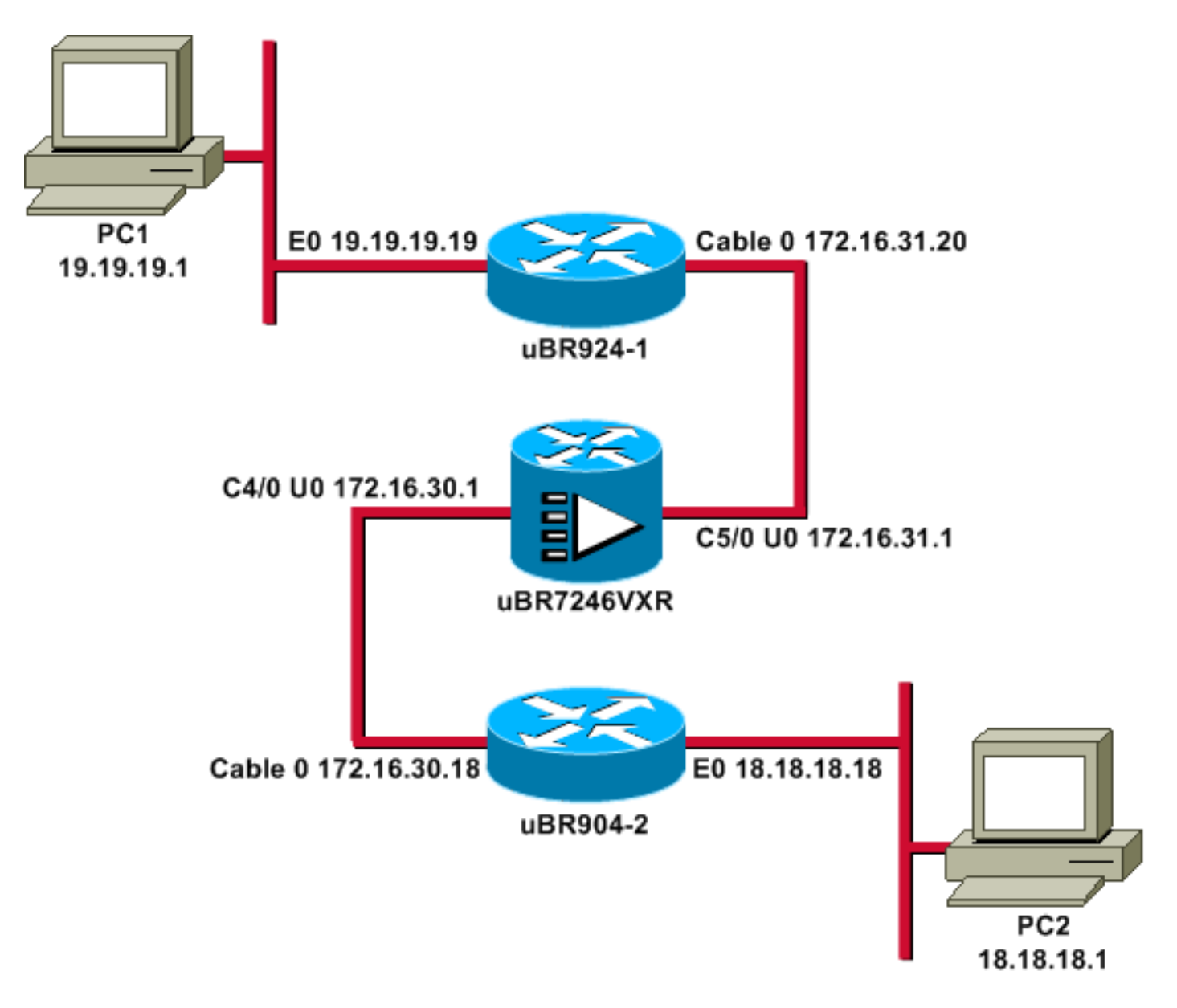

ملاحظة: تحتوي جميع عناوين IP في هذا المخطط على قناع 24 بت.

## <span id="page-2-0"></span>التكوينات

يستخدم هذا المستند التكوينات التالية:

- uBR924-1 •
- uBR904-2 •
- uBR7246VXR •

#### uBR924-1

service timestamps debug uptime service timestamps log uptime no service password-encryption ! hostname ubr924-1 ! enable password ww ! ! !

! clock timezone - -8 ip subnet-zero no ip finger ! ip audit notify log ip audit po max-events 100 ! ! **crypto isakmp policy 10** *Creates an Internet Key Exchange (IKE) policy with ---! the specified priority !--- number of 10. The range for the priority is 1 to 10000, where 1 is the !--- highest priority. This command also enters Internet Security Association !--- and Key Management Protocol (ISAKMP) policy configuration command mode.* **hash md5** *Specifies the MD5 (HMAC variant) hash algorithm for ---! packet authentication.* **authentication pre-share** *Specifies that the authentication keys are pre- ---! shared, as opposed to !--- dynamically negotiated using Rivest, Shamir, and Adelman (RSA) public !--- key signatures.* **group 2** *Diffie-Hellman group for key negotiation.* **lifetime** *---!* **3600** *Defines how long, in seconds, each security ---! association should exist before !--- it expires. Its range is 60 to 86400, and in this case, it is 1 hour.* **crypto isakmp key mykey address 18.18.18.18** *Specifies the pre-shared key that should be used ---! with the peer at the !--- specific IP address. The key can be any arbitrary alphanumeric key up to !--- 128 characters. The key is case-sensitive and must be entered identically !--- on both routers. In this case, the key is* **mykey** and the peer is the !--- Ethernet address of uBR904-2 . ! **crypto IPSec transform-set TUNNELSET ah-md5-hmac esp-des** *Establishes the transform set to use for IPsec ---! encryption. As many as !--- three transformations can be specified for a set. Authentication Header !--- and ESP are in use. Another common transform set used in* .*industry is !---* **esp-des esp-md5-hmac** ! **crypto map MYMAP local-address Ethernet0** *Creates the* **MYMAP** crypto map and applies it to the *---!* .Ethernet0 interface **crypto map MYMAP 10 ipsec-isakmp** *Creates a crypto map numbered 10 and enters crypto ---! map configuration mode.* **set peer 18.18.18.18** *Identifies the IP address for the destination peer ---! router. In this case, !--- the Ethernet interface of the remote cable modem (ubr904-2) is used.* **set transform-set TUNNELSET** *Sets the crypto map to use the transform set ---! previously created.* **match address 101** *Sets the crypto map to use the access list that ---! specifies the type of !--- traffic to be encrypted. !---* **Do not use access lists 100, 101, and 102 if the IPsec config is** !--- **downloaded through the ios.cfg in the .DOCSIS configuration file**

```
!
                                                         !
                                                         !
                                                         !
                                             voice-port 0
                                           input gain -2 
                                    output attenuation 0 
                                                         !
                                             voice-port 1
                                            input gain -2 
                                    output attenuation 0 
                                                         !
                                                         !
                                                         !
                                      interface Ethernet0
                   ip address 19.19.19.19 255.255.255.0
                                   ip rip send version 2 
                                ip rip receive version 2 
                                       no ip route-cache 
                                      no ip mroute-cache 
                                                         !
                                   interface cable-modem0
                                   ip rip send version 2 
                                ip rip receive version 2 
                                       no ip route-cache 
                                      no ip mroute-cache 
    cable-modem downstream saved channel 525000000 39 1 
                         cable-modem mac-timer t2 40000 
                        no cable-modem compliant bridge 
                                        crypto map MYMAP
   Applies the previously created crypto map to the ---!
cable interface. ! router rip version 2 network 19.0.0.0
 network 172.16.0.0 ! ip default-gateway 172.16.31.1 ip
    classless ip http server ! access-list 101 permit ip
               19.19.19.0 0.0.0.255 18.18.18.0 0.0.0.255
      Access list that identifies the traffic to be ---!
encrypted. In this case, !--- it is setting traffic from
  the local Ethernet network to the remote !--- Ethernet
     network. snmp-server manager ! line con 0 transport
         input none line vty 0 4 password ww login ! end
```
تكوين مودم الكبل الآخر مماثل جدا، لذلك يتم حذف معظم التعليقات في التكوين السابق.

#### uBR904-2

```
version 12.1
                 no service pad
service timestamps debug uptime
 service timestamps log uptime
no service password-encryption
                                !
              hostname ubr904-2
                               !
             enable password ww
                                !
                               !
                               !
                               !
                                !
            clock timezone - -8
                 ip subnet-zero
                    no ip finger
```

```
!
                                                          !
                                   crypto isakmp policy 10
                                                 hash md5 
                                authentication pre-share 
                                                  group 2 
                                            lifetime 3600 
             crypto isakmp key mykey address 19.19.19.19
                                                          !
                                                          !
crypto IPSec transform-set TUNNELSET ah-md5-hmac ESP-Des
                                                          !
                crypto map MYMAP local-address Ethernet0
                         crypto map MYMAP 10 ipsec-isakmp
                                     set peer 19.19.19.19 
 Identifies the IP address for the destination peer ---!
router. In this case, !--- the Ethernet interface of the
remote cable modem (uBR924-1) is used. set transform-set
                                                 TUNNELSET
                                        match address 101 
                                                          !
                                                          !
                                                          !
                                                          !
                                       interface Ethernet0
                    ip address 18.18.18.18 255.255.255.0
                                    ip rip send version 2 
                                ip rip receive version 2 
                                                          !
                                    interface cable-modem0
                                    ip rip send version 2 
                                ip rip receive version 2 
                                             no keepalive 
    cable-modem downstream saved channel 555000000 42 1 
                          cable-modem Mac-timer t2 40000 
                         no cable-modem compliant bridge 
                                         crypto map MYMAP
                                                          !
                                                router rip
                                                version 2 
                                         network 18.0.0.0 
                                      network 172.16.0.0 
                                                          !
                           ip default-gateway 172.16.30.1
                                              ip classless
                                         no ip http server
                                                          !
          access-list 101 permit ip 18.18.18.0 0.0.0.255
                                      19.19.19.0 0.0.0.255
                                       snmp-server manager
                                                          !
                                                line con 0
                                     transport input none 
                                              line vty 0 4
                                              password ww 
                                                    login 
                                                          !
                                                        end
```
!

كما يشغل VXR7246uBR CMTS بروتوكول معلومات التوجيه (RIP (الإصدار ،2 وبالتالي يعمل التوجيه. هذا ال rip تشكيل يستعمل على ال CMTS:

#### uBR7246VXR

router rip version 2 network 172.16.0.0 no auto-summary

## <span id="page-6-0"></span>التحقق من الصحة

استخدم هذا القسم لتأكيد عمل التكوين بشكل صحيح.

للتحقق من عمل IPsec:

- تحقق من هذه الأشياء:يدعم برنامج Cisco IOS برنامج IPsec.التكوين الجاري تشغيله صحيح.الواجهات قيد التشغيل.يعمل التوجيه.قائمة الوصول المعرفة لتشفير حركة المرور صحيحة.
	- قم بإنشاء حركة مرور وانظر إلى التشفير وفك التشفير، لترى المقدار الذي يتزايد.
		- تشغيل تصحيح الأخطاء للتشفير.

تدعم <u>[أداة مترجم الإخراج \(](https://www.cisco.com/cgi-bin/Support/OutputInterpreter/home.pl)[للعملاءالمسجلين فقط\) بعض أوامر](//tools.cisco.com/RPF/register/register.do)</u> show. استخدم أداة مترجم الإخراج (OIT) لعرض تحليل مُخرَج الأمر show .

قم بإصدار الأمر version show على كل من أجهزة مودم الكبل.

```
ubr924-1#show version
                     Cisco Internetwork Operating System Software
  ,(IOS (tm) 920 Software (UBR920-K1O3SV4Y556I-M), Version 12.1(6
                                            (RELEASE SOFTWARE (fc1
                   .Copyright (c) 1986-2000 by Cisco Systems, Inc
                         Compiled Wed 27-Dec-00 16:36 by kellythw
               Image text-base: 0x800100A0, data-base: 0x806C1C20
(ROM: System Bootstrap, Version 12.0(6r)T3, RELEASE SOFTWARE (fc1
                            ubr924-1 uptime is 1 hour, 47 minutes
   System returned to ROM by reload at 10:39:05 - Fri Feb 9 2001
                    System restarted at 10:40:05 - Fri Feb 9 2001
        "System image file is "flash:ubr920-k1o3sv4y556i-mz.121-6
                (cisco uBR920 CM (MPC850) processor (revision 3.e
                               .with 15872K/1024K bytes of memory
                                   Processor board ID FAA0422Q04F
                                               .Bridging software
                               (Ethernet/IEEE 802.3 interface(s 1
                               (Cable Modem network interface(s 1
         (3968K bytes of processor board System flash (Read/Write
           (1536K bytes of processor board Boot flash (Read/Write
```
Configuration register is 0x2102 يتم تشغيل 924-1uBR ببرنامج Software IOS Cisco، الإصدار 12.1(6) مع مجموعة ميزات Small .القيمة ذات Office/Voice/FW IPSec 56

> ubr904-2#**show version** Cisco Internetwork Operating System Software ,**(**IOS (TM) 900 Software **(UBR900-K1OY556I-M), Version 12.1(6** (RELEASE SOFTWARE (fc1

.Copyright (c) 1986-2000 by cisco Systems, Inc Compiled Wed 27-DEC-00 11:06 by kellythw Image text-base: 0x08004000, database: 0x085714DC

ROM: System Bootstrap, Version 11.2(19980518:195057), RELEASED SOFTWARE ,ROM: 900 Software (UBR900-RBOOT-M), Version 11.3(11)NA (EARLY DEPLOYMENT RELEASE SOFTWARE (fc1

> ubr904-2 uptime is 1 hour, 48 minutes System returned to ROM by reload at 10:38:44 - Fri Feb 9 2001 System restarted at 10:40:37 - Fri Feb 9 2001 "System image file is "flash:**ubr900-k1oy556i-mz.121-6**

(**cisco uBR900** CM (68360) processor (revision D .with 8192K bytes of memory Processor board ID FAA0235Q0ZS .Bridging software (Ethernet/IEEE 802.3 interface(s 1 (Cable Modem network interface(s 1 **(4096K bytes of processor board System flash (Read/Write (2048K bytes of processor board Boot flash (Read/Write**

Configuration register is 0x2102 Small Office/FW IPSec ميزات مجموعة مع) 6(12.1 الإصدار ،Cisco IOS Software ببرنامج uBR904-2 يعمل .56

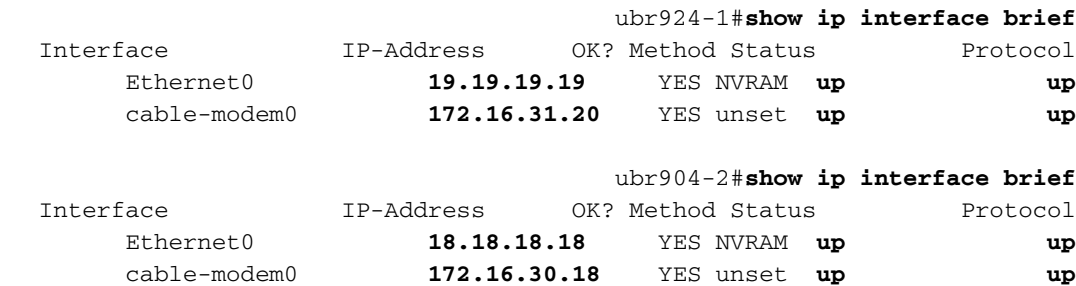

من الأمر الأخير، يمكنك أن ترى أن واجهات الإيثرنت قيد التشغيل. تم إدخال عناوين IP لواجهات الإيثرنت يدويا. كما تم رفع واجهات الكبلات وتعلمت تلك الواجهات عناوين IP الخاصة بها من خلال DHCP. نظرا لتخصيص عناوين الكبلات هذه بشكل ديناميكي، فلا يمكن إستخدامها كنظراء في [تكوين IPSec.](#page-2-0)

> ubr924-1#**show ip route** Codes: C - connected, S - static, I - IGRP, R - RIP, M - mobile, B - BGP D - EIGRP, EX - EIGRP external, O - OSPF, IA - OSPF inter area N1 - OSPF NSSA external type 1, N2 - OSPF NSSA external type 2 E1 - OSPF external type 1, E2 - OSPF external type 2, E - EGP i - IS-IS, L1 - ISIS level-1, L2 - ISIS level-2, ia - ISIS inter area candidate default, U - per-user static route, o - ODR - \* P - periodic downloaded static route Gateway of last resort is 172.16.31.1 to network 0.0.0.0 is subnetted, 1 subnets 19.0.0.0/24 C 19.19.19.0 is directly connected, Ethernet0 **R 18.0.0.0/8 [120/2] via 172.16.31.1, 00:00:23, cable-modem0** is variably subnetted, 4 subnets, 3 masks 172.16.0.0/16 R 172.16.135.0/25 [120/1] via 172.16.31.1, 00:00:23, cable-modem0 R 172.16.29.0/27 [120/1] via 172.16.31.1, 00:00:23, cable-modem0 R 172.16.30.0/24 [120/1] via 172.16.31.1, 00:00:23, cable-modem0 C 172.16.31.0/24 is directly connected, cable-modem0

R 192.168.99.0/24 [120/3] via 172.16.31.1, 00:00:24, cable-modem0 is subnetted, 2 subnets 10.0.0.0/24 R 10.10.10.0 [120/2] via 172.16.31.1, 00:00:24, cable-modem0 S\* 0.0.0.0/0 [1/0] via 172.16.31.1 يمكنك أن ترى من هذا الإخراج أن 924-1uBR يتعلم حول المسار ،18.18.18.0 وهو واجهة إيثرنت ل 904-2uBR.

```
ubr904-2#show ip route
                       Codes: C - connected, S - static, I - IGRP, R - RIP, M - mobile, B - BGP
                          D - EIGRP, EX - EIGRP external, O - OSPF, IA - OSPF inter area 
                          N1 - OSPF NSSA external type 1, N2 - OSPF NSSA external type 2 
                           E1 - OSPF external type 1, E2 - OSPF external type 2, E - EGP 
                     i - ISIS, L1 - ISIS level-1, L2 - ISIS level-2, IA - ISIS inter area 
                               candidate default, U - per-user static route, o - ODR - * 
                                                    P - periodic downloaded static route 
                                       Gateway of last resort is 172.16.30.1 to network 0.0.0.0
                                R 19.0.0.0/8 [120/2] via 172.16.30.1, 00:00:17, cable-modem0
                                                       is subnetted, 1 subnets 18.0.0.0/24 
                                            C 18.18.18.0 is directly connected, Ethernet0
                                   is variably subnetted, 4 subnets, 3 masks 172.16.0.0/16 
                        R 172.16.135.0/25 [120/1] via 172.16.30.1, 00:00:17, cable-modem0
                       R 172.16.29.224/27 [120/1] via 172.16.30.1, 00:00:17, cable-modem0
                                     C 172.16.30.0/24 is directly connected, cable-modem0
                         R 172.16.31.0/24 [120/1] via 172.16.30.1, 00:00:17, cable-modem0
                           R 192.168.99.0/24 [120/3] via 172.16.30.1, 00:00:18, cable-modem0
                                                       is subnetted, 1 subnets 10.0.0.0/24 
                             R 10.10.10.0 [120/2] via 172.16.30.1, 00:00:18, cable-modem0
                                                           S* 0.0.0.0/0 [1/0] via 172.16.30.1
من جدول التوجيه الخاص ب 904-2uBR، يمكنك أن ترى أن شبكة إيثرنت الخاصة ب 924-1uBR موجودة في جدول
                                                                                        التوجيه.
```
ملاحظة: قد تكون هناك حالات لا يمكنك فيها تشغيل بروتوكول توجيه بين أجهزة مودم الكبل. في مثل هذه الحالات، أنت ينبغي أضفت مسحاج تخديد ساكن إستاتيكي على ال CMTS أن يوجه حركة مرور ل ال إثرنيت قارن من الكبل مودم.

الأمر التالي الذي يجب فحصه هو اعتماد قائمة الوصول؛ قم بإصدار الأمر show access-lists على كلا الموجهين.

```
ubr924-1#show access-lists
                                                                     Extended IP access list 101
                         (permit ip 19.19.19.0 0.0.0.255 18.18.18.0 0.0.0.255 (2045 matches 
                                                                      ubr904-2#show access-lists
                                                                     Extended IP access list 101
                         (permit ip 18.18.18.0 0.0.0.255 19.19.19.0 0.0.0.255 (2059 matches 
ثبتت قائمة الوصول جلسة IPsec عندما يرسل الشبكة المحلية خلف 19.19.19.0) 924-1uBR (حركة مرور IP إلى
الشبكة المحلية خلف 18.18.18.0) 904-2uBR(، والعكس. لا تستخدم "any "في قوائم الوصول، لأنها تتسبب في
```
لا توجد حركة مرور IPsec. قم بإصدار الأمر show crypto engine connection active.

حدوث مشاكل. راجع [تكوين أمان شبكة IPsec](//www.cisco.com/en/US/docs/ios/12_1/security/configuration/guide/scdipsec.html) للحصول على مزيد من التفاصيل.

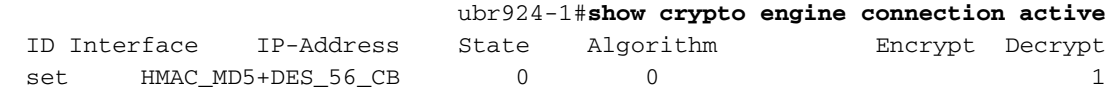

ID Interface IP-Address State Algorithm Encrypt Decrypt set HMAC\_MD5+DES\_56\_CB 0 0 0 1 لا توجد إتصالات IPsec بسبب عدم تطابق أي حركة مرور لقوائم الوصول.

ملاحظة: ارجع إلى [معلومات مهمة حول أوامر التصحيح](//www.cisco.com/en/US/tech/tk801/tk379/technologies_tech_note09186a008017874c.shtml) قبل إستخدام أوامر debug.

تتمثل الخطوة التالية في تشغيل بعض تصحيح أخطاء التشفير لإنشاء حركة مرور مثيرة للاهتمام.

في هذا المثال، يتم تشغيل عمليات تصحيح الأخطاء هذه:

- محرك تصحيح الأخطاء المشفرة
	- debug crypto IPsec •
- debug crypto key-exchange
	- debug crypto isakmp •

يجب أن تقوم أولا بإنشاء حركة مرور مثيرة للإهتمام لترى مخرجات تصحيح الأخطاء. قم بإصدار إختبار اتصال موسع من منفذ الإيثرنت 904-2uBR إلى الكمبيوتر الشخصي على 924-1uBR) عنوان 19.19.19.1 IP(.

ubr904-2#**ping ip Target IP address: 19.19.19.1** *IP address of PC1 behind the Ethernet of uBR924-1.* **Repeat count [5]: 100** *---! Sends 100 pings.* Datagram size [100]: Timeout in seconds [2]: Extended commands [n]: y *---!* **Source address or interface: 18.18.18.18** *IP address of the Ethernet behind uBR904-2.* Type of service [0]: Set DF bit in IP header? *---!* [no]: Validate reply data? [no]: Data pattern [0xABCD]: Loose, Strict, Record, Timestamp, Verbose[none]: Sweep range of sizes [n]: Type escape sequence to abort. Sending 100, 100-byte :ICMP Echos to 19.19.19.1, timeout is 2 seconds

```
يعرض 924-2uBR إخراج تصحيح الأخطاء هذا:
```

```
ubr904-2#
                                           , :(IPSec(sa_request :01:50:37
                    ,key eng. msg.) src= 18.18.18.18, dest= 19.19.19.19) 
                    ,(src_proxy= 18.18.18.0/255.255.255.0/0/0 (type=4 
                   ,(dest_proxy= 19.19.19.0/255.255.255.0/0/0 (type=4 
                               , protocol= AH, transform= ah-md5-hmac 
                                        ,lifedur= 3600s and 4608000kb 
   spi= 0x19911A16(428939798), conn_id= 0, keysize= 0, flags= 0x4004 
                                           , :(IPSec(sa_request :01:50:37
                   ,key Eng. msg.) src= 18.18.18.18, dest= 19.19.19.19) 
                    ,(src_proxy= 18.18.18.0/255.255.255.0/0/0 (type=4 
                   ,(dest_proxy= 19.19.19.0/255.255.255.0/0/0 (type=4 
                                  , protocol= ESP, transform= ESP-Des 
                                        ,lifedur= 3600s and 4608000kb 
     spi= 0x7091981(118036865), conn_id= 0, keysize= 0, flags= 0x4004 
                              (ISAKMP: received ke message (1/2 :01:50:37
  (ISAKMP (0:1): sitting IDLE. Starting QM immediately (QM_IDLE :01:50:37
ISAKMP (0:1): beginning Quick Mode exchange, M-ID of 1108017901 :01:50:37
             CryptoEngine0: generate hmac context for conn id 1 :01:50:37
          ISAKMP (1): sending packet to 19.19.19.19 (I) QM_IDLE :01:50:37
       ISAKMP (1): received packet from 19.19.19.19 (I) QM_IDLE :01:50:37
             CryptoEngine0: generate hmac context for conn id 1 :01:50:37
  ISAKMP (0:1): processing SA payload. message ID = 1108017901 :01:50:37
                        ISAKMP (0:1): Checking IPSec proposal 1 :01:50:37
                                    ISAKMP: transform 1, AH_MD5 :01:50:37
                             :ISAKMP: attributes in transform :01:50:37
               ISAKMP: encaps is 1 :7!!!!!!!!!!!!!!!!!!!!!!!.01:50:3
                           ISAKMP: SA life type in seconds :01:50:37
                  ISAKMP: SA life duration (basic) of 3600 :01:50:37
```
ISAKMP: SA life type in kilobytes :01:50:37 ISAKMP: SA life duration (VPI) of 0x0 0x46 0x50 0x0 :01:50:37 ISAKMP: authenticator is HMAC-MD5 :01:50:37 validate proposal 0 :01:50:37 .ISAKMP (0:1): atts are acceptable :01:50:37 ISAKMP (0:1): Checking IPSec proposal 1 :01:50:37 ISAKMP: transform 1, ESP\_DES :01:50:37 :ISAKMP: attributes in transform :01:50:37 ISAKMP: encaps is 1 :01:50:37 ISAKMP: SA life type in seconds :01:50:37 ISAKMP: SA life duration (basic) of 3600 :01:50:37 ISAKMP: SA life type in kilobytes :01:50:37 ISAKMP: SA life duration (VPI) of 0x0 0x46 0x50 0x0 :01:50:37 validate proposal 0 :01:50:37 .ISAKMP (0:1): atts are acceptable :01:50:37 ,IPSec(validate\_proposal\_request): proposal part #1 :01:50:37 ,key Eng. msg.) dest= 19.19.19.19, src= 18.18.18.18) **!!!!!!!!!!!!!!!!!!!!!!!!!!!!!!!!!!!!!!!!!!!!!!**dest\_proxy= 19.19.1 **!!!!!!!!!!!!!!!!!!!!!!!!!!!!!! Success rate is 99 percent** (99/100), round-trip min/avg/max = 30/40/70 ms ubr904-2# لاحظ أن إختبار الاتصال الأول فشل. وهذا لأنه يحتاج إلى تأسيس الاتصال.

يعرض 924-1uBR إخراج تصحيح الأخطاء هذا:

ubr924-1# **ISAKMP (1): received packet from 18.18.18.18** (R) QM\_IDLE :01:50:24 CryptoEngine0: generate hmac context for conn id 1 :01:50:24 ISAKMP (0:1): **processing SA payload.** Message ID = 1108017901 :01:50:24 ISAKMP (0:1): Checking IPSec proposal 1 :01:50:24 ISAKMP: transform 1, AH\_MD5 :01:50:24 :ISAKMP: attributes in transform :01:50:24 ISAKMP: encaps is 1 :01:50:24 ISAKMP: SA life type in seconds :01:50:24 ISAKMP: SA life duration (basic) of 3600 :01:50:24 ISAKMP: SA life type in kilobytes :01:50:24 ISAKMP: SA life duration (VPI) of 0x0 0x46 0x50 0x0 :01:50:24 ISAKMP: **authenticator is HMAC-MD5** :01:50:24 validate proposal 0 :01:50:24 .ISAKMP (0:1): atts are acceptable :01:50:24 ISAKMP (0:1): Checking IPSec proposal 1 :01:50:24 ISAKMP: **transform 1, ESP\_DES** :01:50:24 :ISAKMP: attributes in transform :01:50:24 ISAKMP: encaps is 1 :01:50:24 ISAKMP: SA life type in seconds :01:50:24 ISAKMP: SA life duration (basic) of 3600 :01:50:24 ISAKMP: SA life type in kilobytes :01:50:24 ISAKMP: SA life duration (VPI) of 0x0 0x46 0x50 0x0 :01:50:24 **validate proposal 0** :01:50:24 .ISAKMP (0:1): atts are acceptable :01:50:24 ,IPSec**(validate\_proposal\_request)**: proposal part #1 :01:50:24 **,**key Eng. msg.) **dest= 19.19.19.19, src= 18.18.18.18**) ,(dest\_proxy= 19.19.19.0/255.255.255.0/0/0 (type=4 ,(src\_proxy= 18.18.18.0/255.255.255.0/0/0 (type=4 , **protocol= AH, transform= ah-md5-hmac** ,lifedur= 0s and 0kb  $spi= 0x0(0)$ , conn\_id= 0, keysize= 0, flags=  $0x4$ ,IPSec(validate\_proposal\_request): proposal part #2 :01:50:24 ,key Eng. msg.) **dest= 19.19.19.19, src= 18.18.18.18**) ,(dest\_proxy= 19.19.19.0/255.255.255.0/0/0 (type=4 ,(src\_proxy= 18.18.18.0/255.255.255.0/0/0 (type=4 , **protocol= ESP, transform= ESP-Des**

```
,lifedur= 0s and 0kb 
                     spi= 0x0(0), conn_id= 0, keysize= 0, flags= 0x4 
                                  validate proposal request 0 :01:50:24
ISAKMP (0:1): processing NONCE payload. Message ID = 1108017901 :01:50:24
  ISAKMP (0:1): processing ID payload. Message ID = 1108017901 :01:50:24
  ISAKMP (1): ID_IPV4_ADDR_SUBNET src 18.18.18.0/255.255.255.0 :01:50:24
                                                       prot 0 Port 0 
  ISAKMP (0:1): processing ID payload. Message ID = 1108017901 :01:50:24
  ISAKMP (1): ID_IPV4_ADDR_SUBNET dst 19.19.19.0/255.255.255.0 :01:50:24
                                                      prot 0 Port 0 
                    ISAKMP (0:1): asking for 2 spis from IPSec :01:50:24
                       ...IPSec(key_engine): got a queue event :01:50:24
             IPSec(spi_response): getting spi 393021796 for SA :01:50:24
              from 18.18.18.18 to 19.19.19.19 for prot 2 
              IPSec(spi_response): getting spi 45686884 for SA :01:50:24
              from 18.18.18.18 to 19.19.19.19 for prot 3 
                            (ISAKMP: received ke message (2/2 :01:50:24
            CryptoEngine0: generate hmac context for conn id 1 :01:50:24
         ISAKMP (1): sending packet to 18.18.18.18 (R) QM_IDLE :01:50:24
      ISAKMP (1): received packet from 18.18.18.18 (R) QM_IDLE :01:50:24
            CryptoEngine0: generate hmac context for conn id 1 :01:50:24
                                        IPSec allocate flow 0 :01:50:24
                                        IPSec allocate flow 0 :01:50:24
                              ISAKMP (0:1): Creating IPSec SAs :01:50:24
            inbound SA from 18.18.18.18 to 19.19.19.19 :01:50:24
                      (proxy 18.18.18.0 to 19.19.19.0) 
        has spi 393021796 and conn id 2000 and flags 4 :01:50:24
                              lifetime of 3600 seconds : 01:50:24
                         lifetime of 4608000 kilobytes :01:50:24
           outbound SA from 19.19.19.19 to 18.18.18.18 :01:50:24
                      (proxy 19.19.19.0 to 18.18.18.0) 
        has spi 428939798 and conn_id 2001 and flags 4 :01:50:24
                             lifetime of 3600 seconds :01:50:24
                         lifetime of 4608000 kilobytes :01:50:24
                              ISAKMP (0:1): Creating IPSec SAs :01:50:24
            inbound SA from 18.18.18.18 to 19.19.19.19 :01:50:24
                      (proxy 18.18.18.0 to 19.19.19.0) 
         has spi 45686884 and conn_id 2002 and flags 4 :01:50:24
                              lifetime of 3600 seconds :01:50:24
                         lifetime of 4608000 kilobytes :01:50:24
           outbound SA from 19.19.19.19 to 18.18.18.18 :01:50:24
                      (proxy 19.19.19.0 to 18.18.18.0) 
        has spi 118036865 and conn_id 2003 and flags 4 :01:50:24
                              lifetime of 3600 seconds :01:50:25
                         lifetime of 4608000 kilobytes : 01:50:25
     ISAKMP (0:1): deleting node 1108017901 error FALSE reason :01:50:25
                                   "()quick mode done (await" 
                       ...IPSec(key_engine): got a queue event :01:50:25
                                     , :(IPSec(initialize_sas :01:50:25
                  ,key Eng. msg.) dest= 19.19.19.19, src= 18.18.18.18) 
                  ,(dest_proxy= 19.19.19.0/255.255.255.0/0/0 (type=4 
                   ,(src_proxy= 18.18.18.0/255.255.255.0/0/0 (type=4 
                              , protocol= AH, transform= ah-md5-hmac 
                                      ,lifedur= 3600s and 4608000kb 
   spi= 0x176D0964(393021796), conn_id= 2000, keysize= 0, flags= 0x4 
                                      , :(IPSec(initialize_sas :01:50:25
                  ,key Eng. msg.) src= 19.19.19.19, dest= 18.18.18.18) 
                   ,(src_proxy= 19.19.19.0/255.255.255.0/0/0 (type=4 
                  ,(dest_proxy= 18.18.18.0/255.255.255.0/0/0 (type=4 
                              , protocol= AH, transform= ah-md5-hmac 
                                      ,lifedur= 3600s and 4608000kb 
   spi= 0x19911A16(428939798), conn_id= 2001, keysize= 0, flags= 0x4 
                                     , :(IPSec(initialize_sas :01:50:25
                  ,key Eng. msg.) dest= 19.19.19.19, src= 18.18.18.18)
```

```
,(dest_proxy= 19.19.19.0/255.255.255.0/0/0 (type=4 
               ,(src_proxy= 18.18.18.0/255.255.255.0/0/0 (type=4 
                              , protocol= ESP, transform= ESP-Des 
                                    ,lifedur= 3600s and 4608000kb 
 spi= 0x2B92064(45686884), conn_id= 2002, keysize= 0, flags= 0x4 
                                   , :(IPSec(initialize_sas :01:50:25
              ,key Eng. msg.) src= 19.19.19.19, dest= 18.18.18.18) 
               ,(src_proxy= 19.19.19.0/255.255.255.0/0/0 (type=4 
              ,(dest_proxy= 18.18.18.0/255.255.255.0/0/0 (type=4 
                              , protocol= ESP, transform= ESP-Des 
                                    ,lifedur= 3600s and 4608000kb 
spi= 0x7091981(118036865), conn_id= 2003, keysize= 0, flags= 0x4 
                              ,IPSec(create_sa): sa created :01:50:25
                            ,sa) sa_dest= 19.19.19.19, sa_prot= 51) 
                                   ,(sa_spi= 0x176D0964(393021796 
                        sa_trans= ah-md5-hmac , sa_conn_id= 2000 
                              ,IPSec(create_sa): sa created :01:50:25
                            ,sa) sa_dest= 18.18.18.18, sa_prot= 51) 
                                   ,(sa_spi= 0x19911A16(428939798 
                        sa_trans= ah-md5-hmac , sa_conn_id= 2001 
                              ,IPSec(create_sa): sa created :01:50:25
                            ,sa) sa_dest= 19.19.19.19, sa_prot= 50) 
                                     ,(sa_spi= 0x2B92064(45686884 
                            sa_trans= ESP-Des , sa_conn_id= 2002 
                             ,IPSec(create_sa): sa created :01:50:25
                            ,sa) sa_dest= 18.18.18.18, sa_prot= 50) 
                                    ,(sa_spi= 0x7091981(118036865 
                             sa_trans= ESP-Des , sa_conn_id= 2003 
                                                             ubr924-1#
```
بمجرد إنشاء نفق IPsec، يمكنك مشاهدة الاتصال والحزم المشفرة وغير المشفرة.

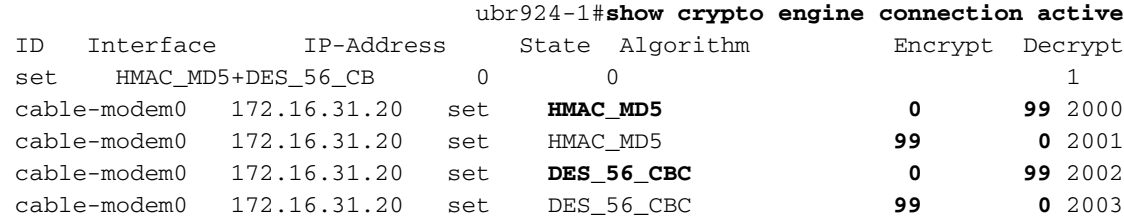

يعرض السطر x200 الأول 99 حزمة مستلمة. عليه أن يفك تشفير الحزم to order in أرسلهم إلى 1PC. يعرض السطر الثاني 99 حزمة مرسلة. يجب عليه تشفير الحزم قبل أن يرسلها إلى 904-2uBR. ويقوم الأسطر الثالث والرابع بنفس العملية، ولكن مع تحويل DES-ESP بدلا من HMAC5-MD-AH.

ملاحظة: إذا كانت مجموعة التحويل التي تم تكوينها على مودم الكبل هي ESP-DES ESP-MD5-HMAC ، فيمكنك مشاهدة نظامين مستقلين (ASs) فقط، مقارنة بالأنظمة الأربعة الموضحة في أمر **العرض السابق**.

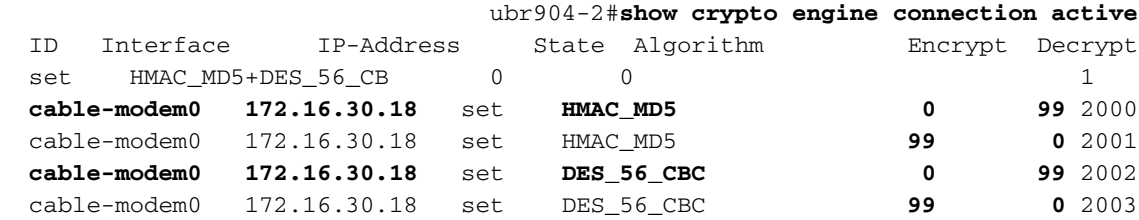

قم بإصدار إختبار اتصال موسع إلى 2PC من 924-1uBR لمعرفة ما إذا كانت العدادات تتزايد للحزم المشفرة وغير المشفرة.

ubr924-1#**ping ip Target IP address: 18.18.18.1** Repeat count [5]: **50** :[Datagram size [100 :[Timeout in seconds [2 Extended commands [n]: y **Source address or interface: 19.19.19.19** :[Type of service [0 :[Set DF bit in IP header? [no :[Validate reply data? [no :[Data pattern [0xABCD :[Loose, Strict, Record, Timestamp, Verbose[none :[Sweep range of sizes [n .Type escape sequence to abort :Sending 50, 100-byte ICMP Echos to 18.18.18.1, timeout is 2 seconds **!!!!!!!!!!!!!!!!!!!!!!!!!!!!!!!!!!!!!!!!!!!!!!!!!!** Success rate is **100 percent** (50/50), round-trip min/avg/max = 28/30/33 ms

#### ubr924-1#**show crypto engine connection active**

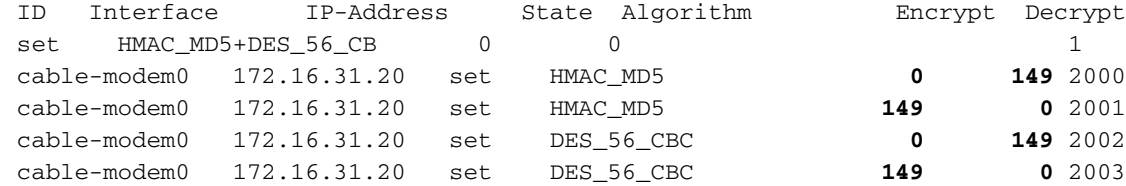

#### ubr904-2#**show crypto engine connection active**

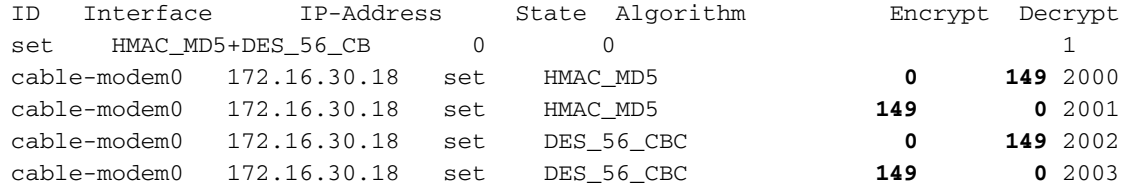

يمكن إصدار إختبار اتصال موسع آخر، لترى زيادة العدادات مرة أخرى. هذه المرة، قم بإرسال إختبار اتصال للحزم 500 من 904-2uBR إلى واجهة إيثرنت الخاصة ب 19.19.19.19) 924-1uBR(.

```
ubr904-2#ping ip
                                            Target IP address: 19.19.19.19
                                                     Repeat count [5]: 500
                                                 Datagram size [100]: 1000
                                                   :[Timeout in seconds [2
                                                  Extended commands [n]: y
                                  Source address or interface: 18.18.18.18
                                                      :[Type of service [0
                                            :[Set DF bit in IP header? [no
                                                :[Validate reply data? [no
                                                    :[Data pattern [0xABCD
                          :[Loose, Strict, Record, Timestamp, Verbose[none
                                                 :[Sweep range of sizes [n
                                            .Type escape sequence to abort
  :Sending 500, 1000-byte ICMP Echos to 19.19.19.19, timeout is 2 seconds
    !!!!!!!!!!!!!!!!!!!!!!!!!!!!!!!!!!!!!!!!!!!!!!!!!!!!!!!!!!!!!!!!!!!!!!
             !!!!!!!!!!!!!!!!!!!!!!!!!!!!!!!!!!!!!!!!!!!!!!!!!!!!!!!!!!!!!
:IPSec(encapsulate): encaps area too small, moving to new buffer :01:59:06
              !!!!!!!!!idbtype 0, encaps_size 26, header size 60, avail 84
    !!!!!!!!!!!!!!!!!!!!!!!!!!!!!!!!!!!!!!!!!!!!!!!!!!!!!!!!!!!!!!!!!!!!!!
   !!!!!!!!!!!!!!!!!!!!!!!!!!!!!!!!!!!!!!!!!!!!!!!!!!!!!!!!!!!!!!!!!!!!!!
   !!!!!!!!!!!!!!!!!!!!!!!!!!!!!!!!!!!!!!!!!!!!!!!!!!!!!!!!!!!!!!!!!!!!!!
    !!!!!!!!!!!!!!!!!!!!!!!!!!!!!!!!!!!!!!!!!!!!!!!!!!!!!!!!!!!!!!!!!!!!!!
    !!!!!!!!!!!!!!!!!!!!!!!!!!!!!!!!!!!!!!!!!!!!!!!!!!!!!!!!!!!!!!!!!!!!!!
```
!!!!!!!!!! **Success rate is 100 percent** (500/500), round-trip min/avg/max = 98/135/352 ms

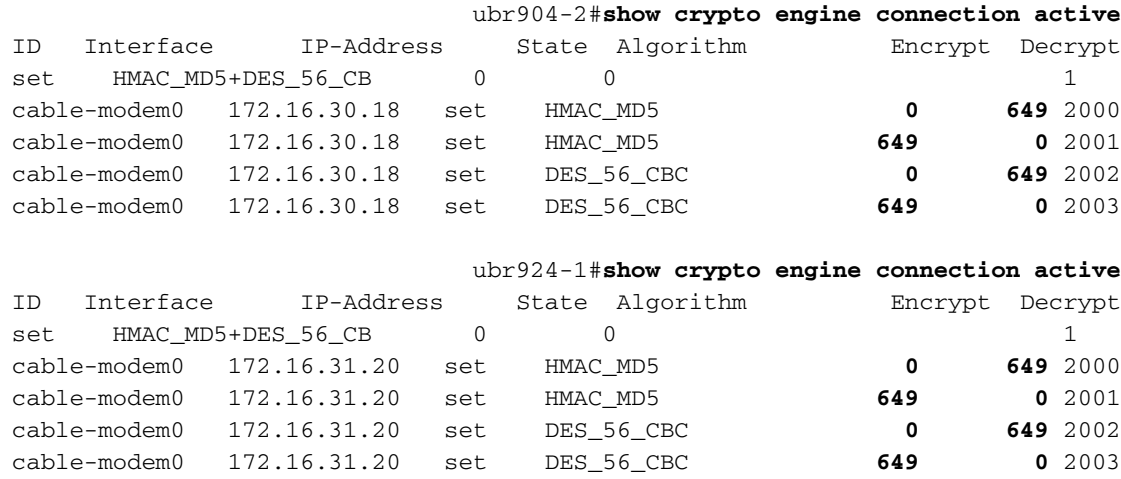

يمكنك إصدار أوامر clear crypto isakmp وclear crypto sa لمسح الاتصالات. أيضا، في حالة عدم وجود حركة مرور عبر نفق IPsec أثناء وقت انتهاء الصلاحية، يقوم IPsec بإعادة تعيين الاتصال تلقائيا.

# <span id="page-14-0"></span>استكشاف الأخطاء وإصلاحها

هناك حاليا ما من معلومة محددة يتوفر أن يتحرى هذا تشكيل.

## <span id="page-14-1"></span>معلومات ذات صلة

- [أوامر أمان شبكة IPsec](//www.cisco.com/en/US/docs/ios/12_0/security/command/reference/sripsec.html?referring_site=bodynav)
- [مقدمة عن تشفير أمان IPsec معلومات تصحيح الأخطاء](//www.cisco.com/en/US/tech/tk583/tk372/technologies_tech_note09186a0080094203.shtml#debuginfo?referring_site=bodynav)
	- [أمثلة تكوين IPsec](//www.cisco.com/en/US/tech/tk583/tk372/tech_configuration_examples_list.html?referring_site=bodynav)
	- [تكوين أمان شبكة IPsec](//www.cisco.com/en/US/docs/ios/12_1/security/configuration/guide/scdipsec.html?referring_site=bodynav)
- <u>تكوين موجهات الوصول إلى الكبلات من السلسلة Cisco uBR900</u>
	- [تنزيلات Broadband/Cable Cisco](//tools.cisco.com/support/downloads/go/Redirect.x?mdfid=281527126&referring_site=bodynav) )العملاء [المسجلون](//tools.cisco.com/RPF/register/register.do) فقط)
		- [دعم تقنية كابل النطاق الترددي العريض](//www.cisco.com/cisco/web/psa/default.html?mode=tech&level0=268435499&referring_site=bodynav)
		- [الدعم التقني والمستندات Systems Cisco](//www.cisco.com/cisco/web/support/index.html?referring_site=bodynav)

ةمجرتلا هذه لوح

ةي الآلال تاين تان تان تان ان الماساب دنت الأمانية عام الثانية التالية تم ملابات أولان أعيمته من معت $\cup$  معدد عامل من من ميدة تاريما $\cup$ والم ميدين في عيمرية أن على مي امك ققيقا الأفال المعان المعالم في الأقال في الأفاق التي توكير المالم الما Cisco يلخت .فرتحم مجرتم اهمدقي يتلا ةيفارتحالا ةمجرتلا عم لاحلا وه ىل| اًمئاد عوجرلاب يصوُتو تامجرتلl مذه ققد نع امتيلوئسم Systems ارامستناه انالانهاني إنهاني للسابلة طربة متوقيا.